## by **ITAY SWID** and **BO-YUAN CHEN**

*This project was created within the Cartography M.Sc. programme – proudly co-funded by the Erasmus+ Programme of the European Union.*

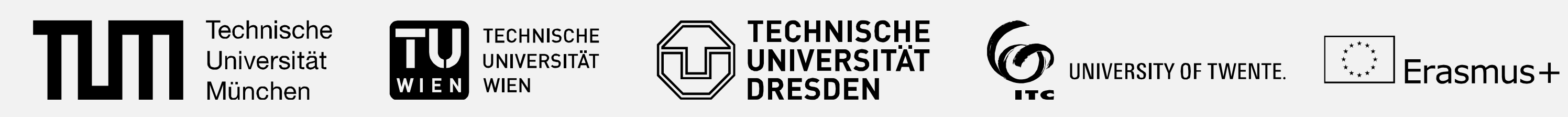

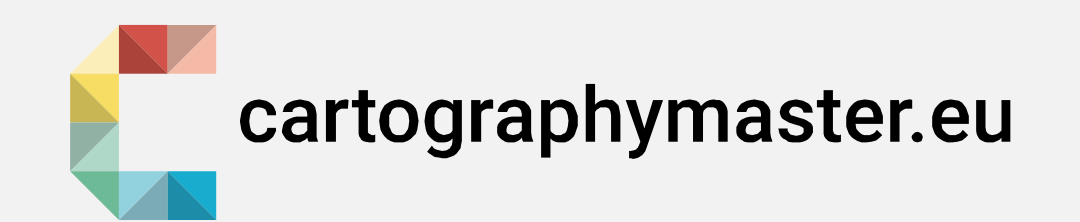

#### **IMPRINT**

Mapping Project Winter Semester 2023/2024 Technical University of Munich

Itay Swid

Bo-Yuan Chen

### **SUPERVISOR**

Juliane Cron, M.Sc. Chair of Cartography and Visual Analytics

## **KEYWORDS**

Food, web map, heat map, filter, Munich, restaurant

### **LINK**

*itayswid.github.io*

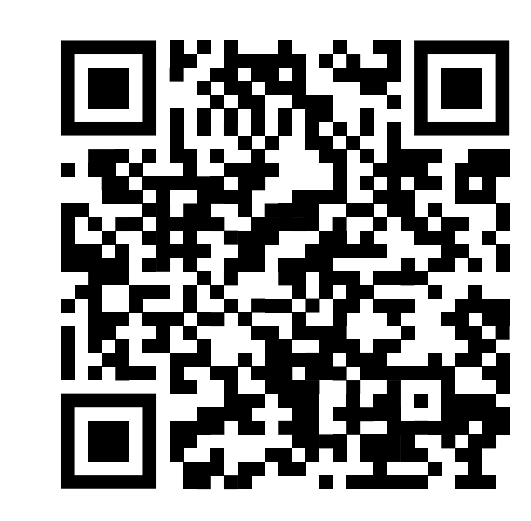

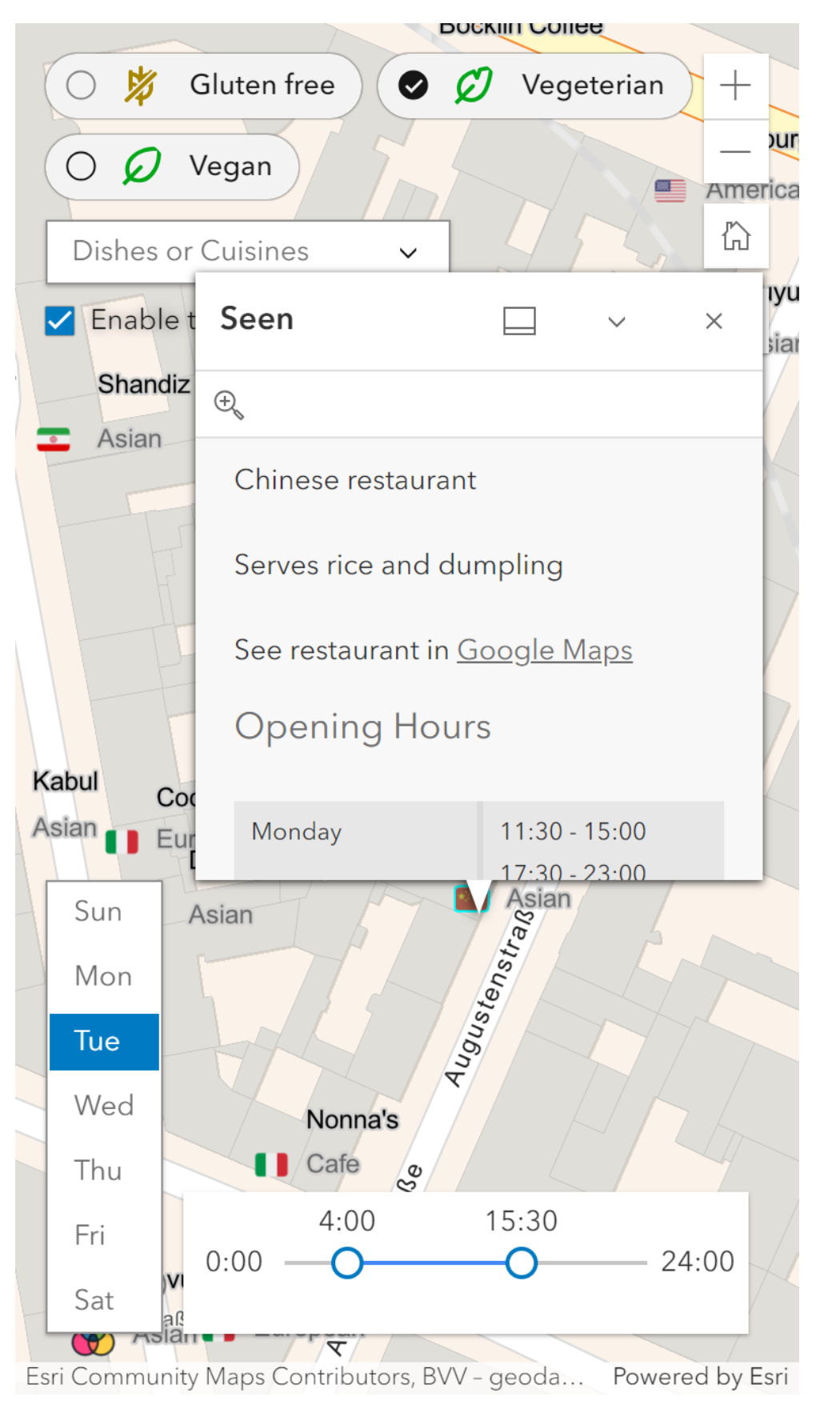

opt.setAttribute('value', value); opt.setAttribute('text-label', text); container.appendChild(opt); return opt  $\overline{1}$ // SQL query creation functions |function buildSQLQueryByComboboxElements(elList) { // Different relationship between Cuisins and Dishes let queries =  $\{$  $[cusns]$ :  $[]$  $[dishs]: []$ 37 elList.forEach(function (element) { queries[element.parentNode.label].push(element.  $\mathcal{E}$ // Between the same type we will expend the query, // reduce the quary when combining dishes an cuisins return mergeQueriesWithAnd(queries[cusns].join(' OR

# A food web map: filtering dining hotspots

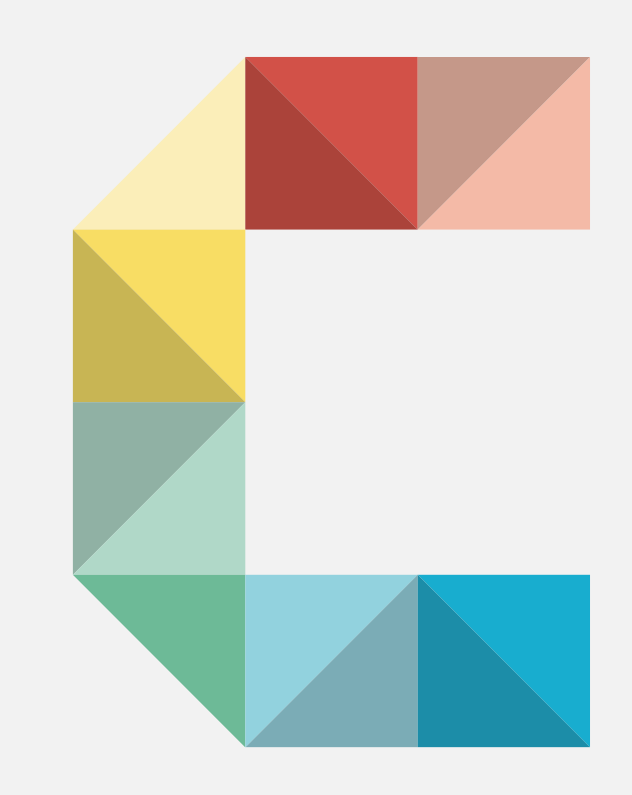

**This is a web map aiming to assist people who are struggling with where to find the dishes they want. The motivation arises from our personal experiences. When traveling to a new place, arranging a meeting in a restaurant, or just a craving for a specific type of food that emerges, we usually prefer getting to know the whole picture of the options we can have. However, the interactive maps accessible on the internet so far are not designed to decide on an area to go to, but more on a specific place. This is why the topic is interesting for us and worth diving into.**

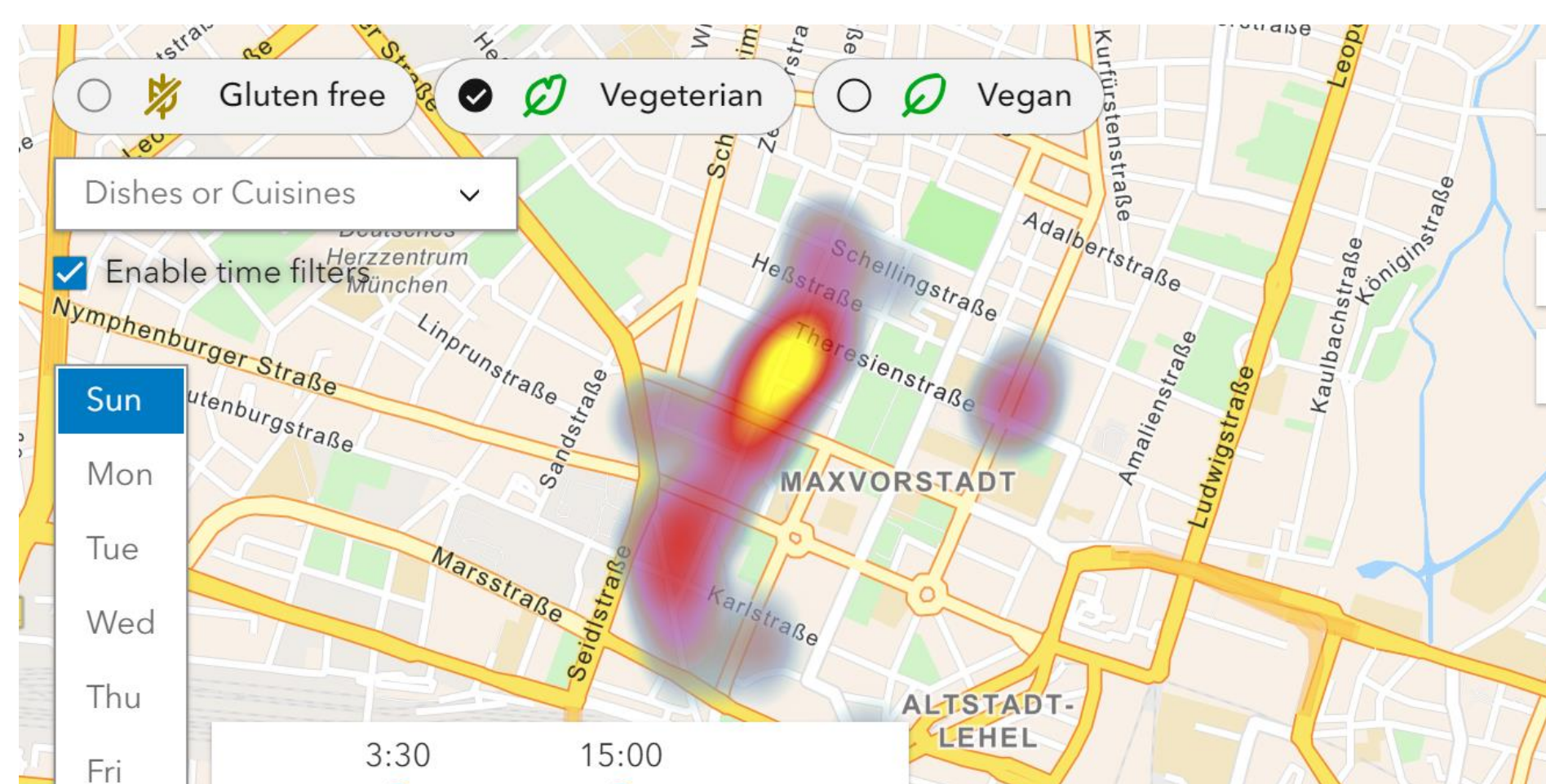

## **WORKFLOW**

The project was divided into two major sub-workflows:

- **1. data collection:** the coordinates of restaurants are from OSM and other information is from Google Maps and restaurant websites.
- **2. Symbology and web app design:** Initially created in ArcGIS, the dataset, accompanied by its symbology, was imported into ArcGIS Online to be used as a web service. Then, we proceeded to build an HTML file and used ESRI's JavaScript API to create an actual Web Application. We continued with symbology refining on ArcGIS Online, using pre-made SVGs we found online.

function dishDataToListOfUniqueValues(data) { let dishes  $= []$ // data holds data from the entire dataset. cDish ca // if no dishes were specified for a feature. data.forEach(function (feature) {  $let cDist = feature. attributes[dish];$ if (cDish != null) cDish.split(', ').forEach(function (dsh) { if (!dishes.includes(dsh)) dishes.push(d  $\mathcal{E}$  $\mathcal{D}$ return dishes function addNewComboboxOption(container, text, value) { let opt = document.createElement("calcite-combobox-:

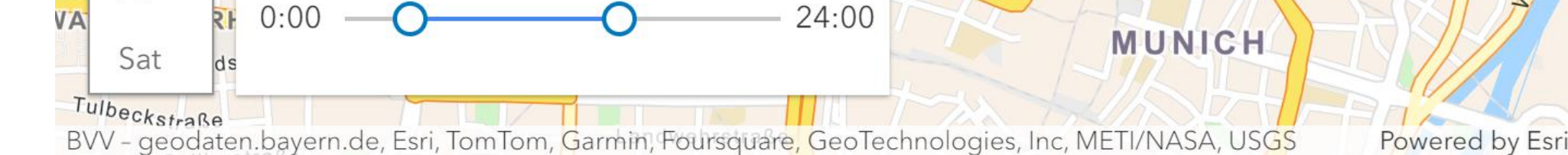

## **FUNCTIONALITY**

The final map highlights the following functions which users can easily learn and get used to:

- **1. Filtering of dishes and cuisines**
- **2. Opening hours filtering**
- **3. Diet filters**
- **4. Alternating Heat map and individual points visualization**
- **5. Pop up for detailed information and Google Maps reference**

First, the design of multi-filters allows users to search targets with enhanced customization, convenience, and efficiency. For example, a vegetarian who want to have sushi or pasta for a proper meal on Sunday might can select corresponding options to narrow down the targeted area.

Second, the visualization of heat map also assist users to identify where the target restaurants locate and to which direction shall take, by activating location service simultaneously. In addition, the symbology of different cuisine is applied for easy distinction.

Lastly, we created pop-up windows including further information about each restaurant. For instance, navigation to certain restaurant is also possible by simply clicking Google Map hyperlink embedded in the pop-up window.

Fig 2: Code sample on Visual Studio Code **the act and the second of the struck of the web application in mobile view with a popup from https://www.openstreetmap.org** 

## **WHAT WE LEARNED**

Obviously, we learned JavaScript to some degree because we also learned that perhaps most web applications are somehow based on it. We also got to know more about ArcGIS in detail, especially ArcGIS Online and its limitations – but also its capabilities.

#### **REFERENCES**

[1] Google. (n.d.). [Google Maps filtered by restaurants in Munich]. Retrieved November 1, 2023 to January 31, 2024, from https://www.google.com/maps/

[2] "Map data copyrighted OpenStreetMap contributors and available

*Fig 2. The web application in heatmap scale, with some filters enabled.*